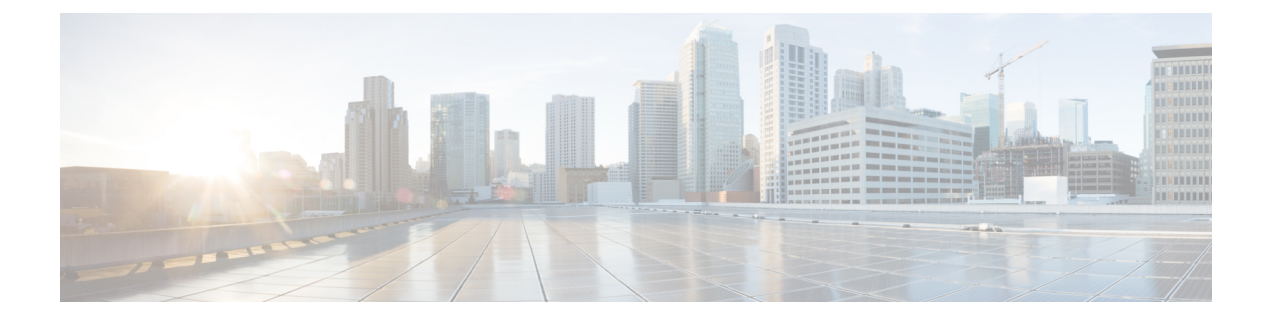

## **Cisco Secure Email Reporting Plug-in** の展開

この章は、次の項で構成されています。

- Cisco Secure Email [Reporting](#page-0-0) Plug-in (1 ページ)
- Cisco Secure Email Reporting Plug-in [のインストール](#page-0-1) (1 ページ)
- Cisco Secure Email [Reporting](#page-1-0) Plug-in の設定 (2 ページ)
- Cisco Secure Email Reporting Plug-in [に必要なシステムプロセス](#page-1-1) (2 ページ)
- Cisco Secure Email [Reporting](#page-1-2) Plug-in に必要な TCP サービス (2ページ)

#### <span id="page-0-0"></span>**Cisco Secure Email Reporting Plug-in**

CiscoSecureEmailReportingPlug-inを使用すると、Outlookユーザは、スパム、ウイルス、フィッ シング、およびマーケティングメッセージなど、一方的に送りつけられる不要な電子メール メッセージについてシスコにフィードバックを送信できます。シスコでは、このフィードバッ クを活用してフィルタを更新し、不要なメッセージが受信トレイに配信されないようにしま す。

さらに、[NotSpam]ボタンを使用して、誤検出(誤ってスパムとしてマークされた正当な電子 メールメッセージ)をシスコに報告することもできます。正当な電子メールメッセージは「ハ ム」とも呼ばれます。シスコでは、誤検出に関するレポートを活用してスパムフィルタを調整 し、今後、正当な電子メールが誤分類されないようにします。あらゆる正当な電子メールを 「非スパム」として報告できるので、フィルタの効率向上に役立ちます。

このプラグインは、ツールバー ボタンと右クリック コンテキスト メニューを使用してフィー ドバックを送信できる便利なインターフェイスです。メッセージを報告すると、メッセージが 送信されたことを示すダイアログボックスが表示されます。送信したメッセージデータは、シ スコ フィルタを改善するために自動システムによって使用されます。メッセージ データを提 出することで、受信ボックスに一方的に送りつけられるメールの量を削減できます。

### <span id="page-0-1"></span>**Cisco Secure Email Reporting Plug-in** のインストール

ユーザ グループ向けに Cisco Secure Email Reporting Plug-in をインストールする場合、サイレン トインストールを実行できます。サイレント インストールでは、エンド ユーザに入力を求め

ることなくインストールを実行できます。サイレントインストールの詳細については、[一括イ](b_Reporting_Plug-in_admin_guide_chapter3.pdf#nameddest=unique_13) [ンストールの実行](b_Reporting_Plug-in_admin_guide_chapter3.pdf#nameddest=unique_13)を参照してください。

#### <span id="page-1-0"></span>**Cisco Secure Email Reporting Plug-in** の設定

Cisco Secure Email Reporting Plug-in をインストールすると、Outlook の [Cisco Secure Email Reporting] タブから設定を変更できるようになります。

Outlook 2010/2013/2016 ではリボンの [プラグインオプション(Plug-in Options)] ボタンをク リックするか、[ファイル(File)] > [オプション(Options)] > [アドイン(Add-ins)] > [アド インオプション (Add-in Options) ] > [Cisco Email Reporting] の順に選択します。

Reporting plug-in のインストールは変更が可能です。たとえば、Cisco Secure Email Reporting Plug-in のロギングを有効または無効にできます。

Outlook の設定を変更する場合は、Cisco Secure Email Reporting Plug-in for Outlook [の設定と使用](b_Reporting_Plug-in_admin_guide_chapter4.pdf#nameddest=unique_15) を参照してください。

# <span id="page-1-1"></span>**CiscoSecure EmailReportingPlug-in**に必要なシステムプロ セス

CiscoSecure Email ReportingPlug-in で必要なものは、TCP/IP DNS や DHCP などの必須のシステ ム プロセスのみで、これらのものは無効にすることはできません。ただし、データベースマ ネージャ、HTTPサーバ、ハードウェア設定デーモンなどの必須ではないシステムプロセスは、 Cisco Email Reporting Plug-in の機能に影響を与えずに無効にすることができます。

#### <span id="page-1-2"></span>**Cisco Secure Email Reporting Plug-in**に必要な**TCP**サービス

CiscoSecure Email ReportingPlug-in では、次の TCP/IP サービスと関連ポートを使用する必要が あります。これらのポートは、TCP/IPサービスで使用できる状態のままにしておく必要があり ます。

• DNS(ドメイン ネーム システム)

DNS サービスは、インターネット ドメイン名とホスト名を IP アドレスに変換します。 DNS は、Web ブラウザのアドレスバーに入力した名前を、それらのサイトをホストして いる Web サーバの IP アドレスに自動的に変換します。

ポート番号:53(TCP/UDP)

詳細については、 [http://en.wikipedia.org/wiki/Domain\\_Name\\_System](http://en.wikipedia.org/wiki/Domain_Name_System) を参照してください。

影響:大

処置:このサービスは、すべてのエンドユーザに対してアクセス可能にする必要がありま す。

• SMTP (Simple Mail Transfer Protocol)

Simple Mail TransferProtocol(SMTP)は、インターネット プロトコル(IP)ネットワーク を介して電子メール(E メール)を伝送するためのインターネット標準です。

ポート番号:25、587、465、475、2525(TCP)

詳細については、[http://en.wikipedia.org/wiki/Simple\\_Mail\\_Transfer\\_Protocol](http://en.wikipedia.org/wiki/Simple_Mail_Transfer_Protocol) を参照してくだ さい。

影響:大

処置:このサービスは、すべてのエンドユーザに対してアクセス可能にする必要がありま す。

• DHCP(ダイナミック ホスト コンフィギュレーション プロトコル)

DHCPは、ネットワーク(ホスト)に接続するデバイスの設定に使用されるネットワーク プロトコルです。これによって、デバイスはインターネットプロトコル(IP)を使用して ネットワーク上で通信できるようになります。

ポート番号:67、68(TCP/UDP)

詳細については、[http://en.wikipedia.org/wiki/Dynamic\\_Host\\_Configuration\\_Protocol](http://en.wikipedia.org/wiki/Dynamic_Host_Configuration_Protocol) を参照し てください。

影響:大

処置:このサービスは、DHCP サーバから IP アドレスを自動取得するエンドユーザ全員 に対してアクセス可能にする必要があります。

• Net BIOS over TCP/IP

NetBIOS over TCP/IP (NBT または NetBT) は、NetBIOS API を利用しているレガシー コ ンピュータ アプリケーションで最新の TCP/IP ネットワークを使用できるようにするネッ トワーク プロトコルです。

ポート番号:137(UDP)(ネームサービス)、138(UDP)(データグラムサービス)、 139(TCP)(セッションサービス)

詳細については、[http://en.wikipedia.org/wiki/NetBIOS\\_over\\_TCP/IP](http://en.wikipedia.org/wiki/NetBIOS_over_TCP/IP) を参照してください。

影響:大

処置:このサービスは、すべてのエンドユーザに対してアクセス可能にする必要がありま す。

• HTTP (Hypertext Transfer Protocol)

Hypertext Transfer Protocol (HTTP) は、コラボレーション ハイパーメディア分散情報シス テム用のアプリケーション プロトコルです。

ポート番号:80、8080(TCP)

詳細については、[http://en.wikipedia.org/wiki/Hypertext\\_Transfer\\_Protocol](http://en.wikipedia.org/wiki/Hypertext_Transfer_Protocol) を参照してくださ い。

影響:大

処置:このサービスは、すべてのエンドユーザに対してアクセス可能にする必要がありま す。

• HTTPS (Hypertext Transfer Protocol Secure)

HTTPSは、コンピュータネットワーク上で安全に通信するための通信プロトコルであり、 特にインターネット全体にわたって展開されています。

ポート番号:443(TCP)

詳細については、[http://en.wikipedia.org/wiki/HTTP\\_Secure](http://en.wikipedia.org/wiki/HTTP_Secure) を参照してください。

影響:大

処置:このサービスは、すべてのエンドユーザに対してアクセス可能にする必要がありま す。

• Internet Message Access Protocol (IMAP)

Internet Message Access Protocol によって、電子メール クライアントはリモート メール サーバ上の電子メールにアクセスできます。

ポート番号:143、993(TCP)

詳細については、[http://en.wikipedia.org/wiki/Internet\\_Message\\_Access\\_Protocol](http://en.wikipedia.org/wiki/Internet_Message_Access_Protocol) を参照してく ださい。

影響:大

処置:このサービスは、すべてのエンドユーザに対してアクセス可能にする必要がありま す。

• POP3 (Post Office Protocol)

Post Office Protocol は、TCP/IP 接続を介してリモート サーバから電子メールを取得するた めに、電子メール クライアントによって使用されます。

ポート番号:110、995(TCP)

詳細については、[http://en.wikipedia.org/wiki/Post\\_Office\\_Protocol](http://en.wikipedia.org/wiki/Post_Office_Protocol) を参照してください。

影響:大

処置:このサービスは、すべてのエンドユーザに対してアクセス可能にする必要がありま す。